# УТВЕРЖДАЮ Начальник ФГБУ<br>«ГНМЦ» Минобороны России

**EXAMPLE THERE**  $\frac{1}{4}$ В.В. Швыдун  $\frac{1}{2}$ 2017 г.  $12$ М.н.  $T_{\rm tot}$ b. 

Инструкция

## Система измерительная для стендовых испытаний узлов и агрегатов вертолетов СИСТ-66

Методика поверки

СТ066-017.01 МП

## СОДЕРЖАНИЕ

## $\mbox{Crp}.$

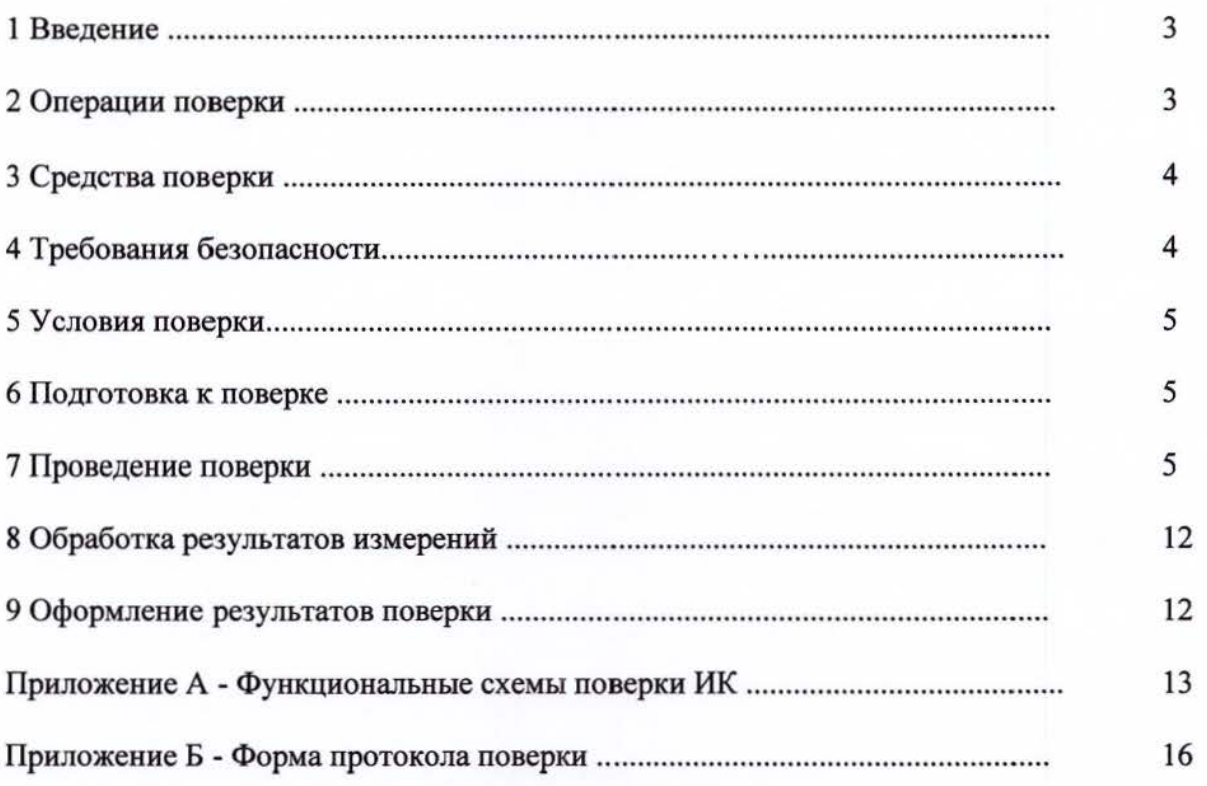

## 1 ВВЕДЕНИЕ

1.1 Настоящая методика поверки (далее по тексту - методика) устанавливает порядок проведения и оформления результатов поверки системы измерительной для стендовых испытаний узлов и агрегатов вертолетов СИСТ-66 (далее по тексту - система) и устанавливает методику первичной и периодической поверок.

1.2 Интервал между поверками - 1 год.

### 2 ОПЕРАЦИИ ПОВЕРКИ

2.1 При проведении поверки выполнять операции, указанные в таблице 1.

Таблица 1

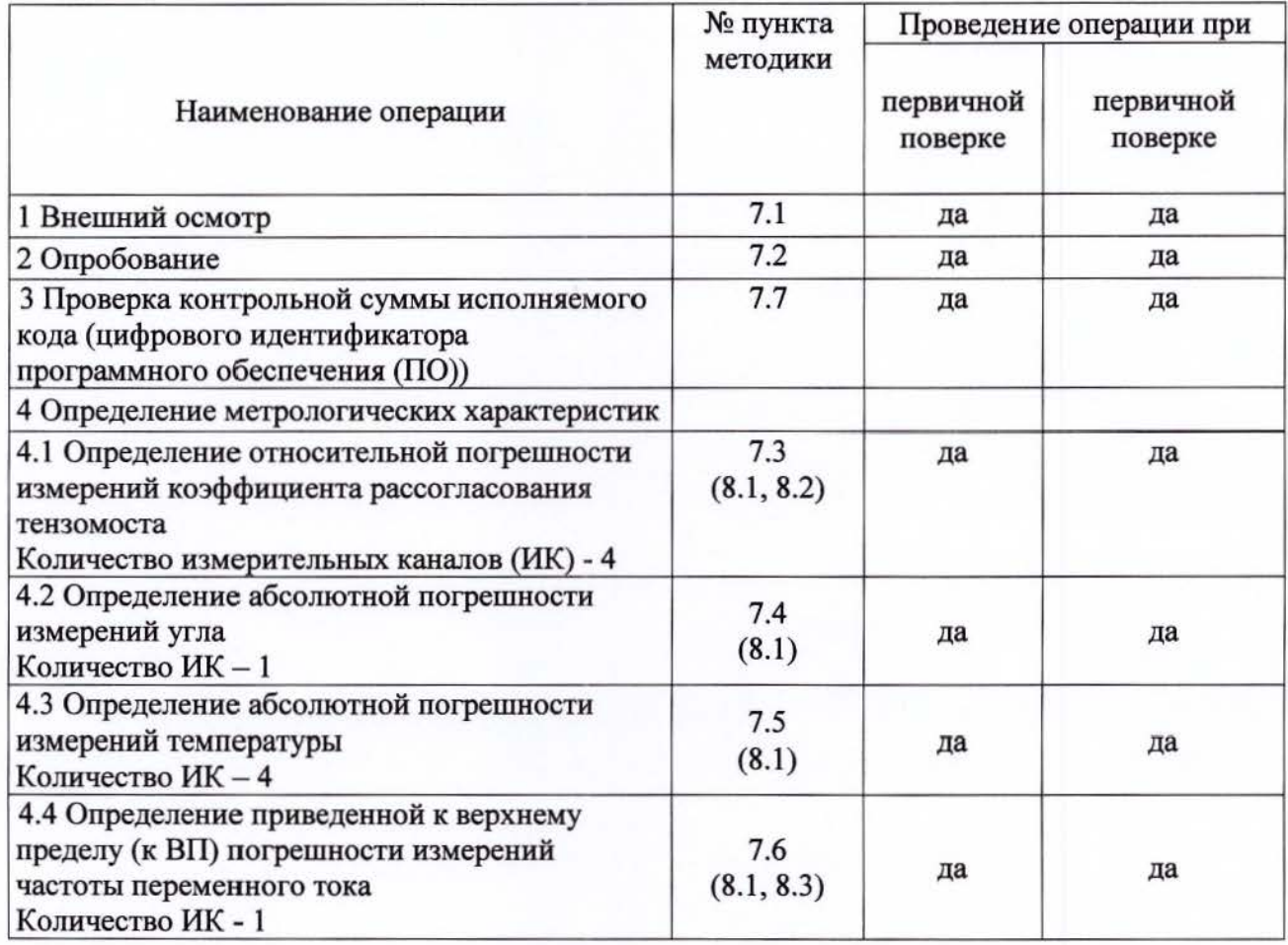

2.2 Допускается проведение поверки отдельных ИК системы в соответствии с заявлением владельца системы.

## 3 СРЕДСТВА ПОВЕРКИ

3.1 Средства поверки приведены в таблице 2. Таблица 2

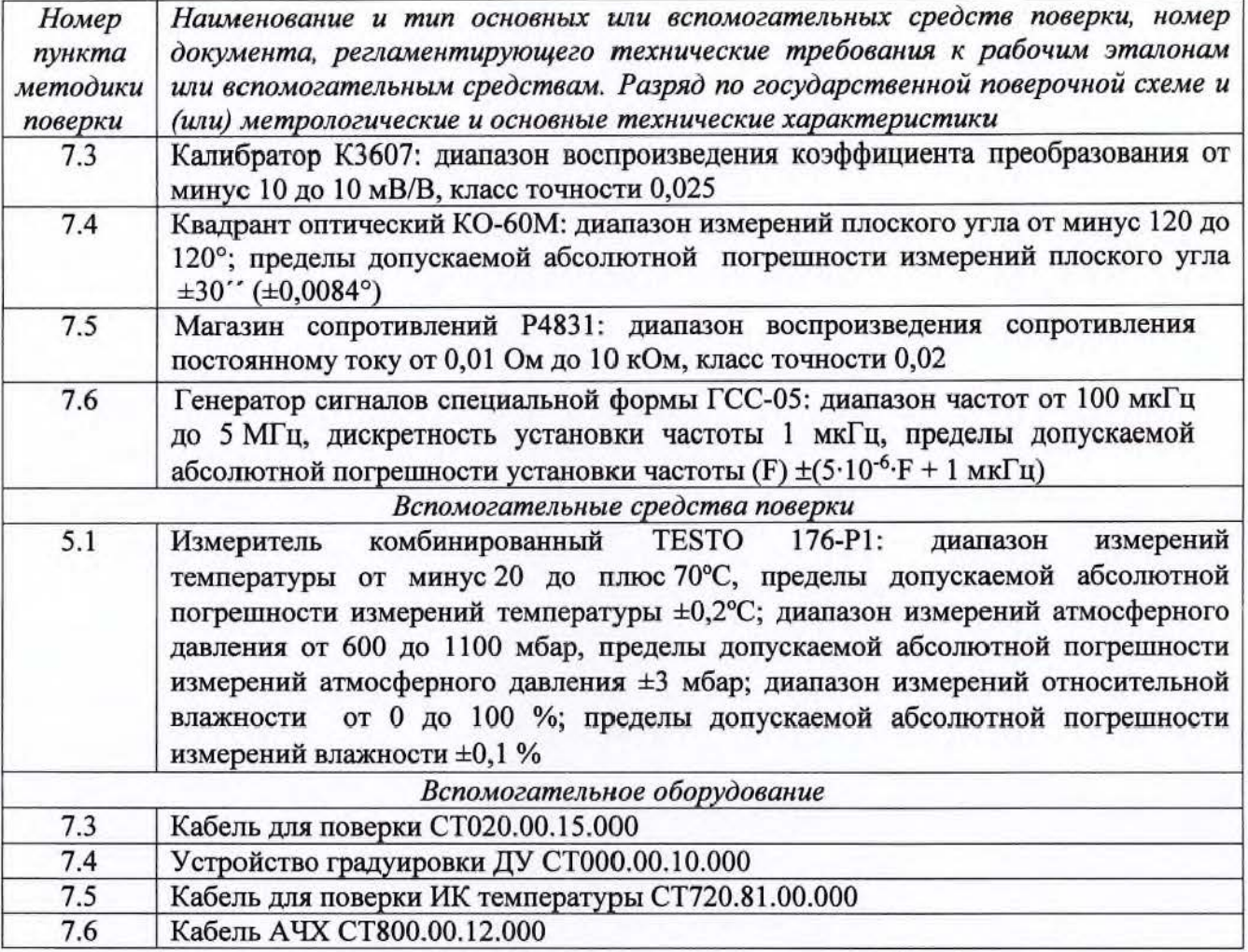

3.2 При проведении поверки допускается применять другие средства измерений, удовлетворяющие по точности и диапазону измерений требованиям настоящей методики.

3.3 При поверке должны использоваться средства измерений утвержденных типов.

3.4 Используемые средства поверки должны быть поверены в соответствии с требованиями приказа Минпромторга России № 1815 от 02 июля 2015 г. и иметь действующее свидетельство о поверке (знак поверки).

3.5 Средства поверки должны быть внесены в рабочее помещение не менее чем за 12 часов до начала поверки.

## 4 ТРЕБОВАНИЯ БЕЗОПАСНОСТИ

4.1 При проведении поверки необходимо соблюдать требования техники безопасности, предусмотренные «Правилами технической эксплуатации электроустановок потребителей» и «ПОТ Р М-016-2001. РД 153-34.0-03.150-00. Межотраслевыми Правилами по охране труда (Правила безопасности) при эксплуатации электроустановок». ГОСТ 12.2.007.0-75, ГОСТ Р 12.1.019-2009, ГОСТ 12.2.091-2002 и требования безопасности, указанные в технической документации на применяемые эталоны и вспомогательное оборудование.

4.2 Любые подключения приборов проводить только при отключенном напряжении питания системы.

ВНИМАНИЕ! На открытых контактах клеммных колодок системы напряжение опасное для жизни - 220 В.

4.3 К поверке допускаются лица, изучившие руководство по эксплуатации (РЭ) на систему, знающие принцип действия используемых средств поверки и прошедшие инструктаж по технике безопасности (первичный и на рабочем месте) в установленном в организации порядке.

4.4 К поверке допускаются лица, освоившие работу с используемыми средствами поверки, изучившие настоящую методику и имеющие достаточную квалификацию.

4.5 Лица, участвующие в поверке системы, должны проходить обучение и аттестацию по технике безопасности и производственной санитарии при работе в условиях её размещения.

#### 5 УСЛОВИЯ ПОВЕРКИ

5.1 При проведении поверки должны соблюдаться следующие условия: относительная влажность воздуха при температуре 25°С, % .................................. от 30 до 80; напряжение питания однофазной сети переменного тока при частоте 

## 6 ПОДГОТОВКА К ПОВЕРКЕ

6.1 При подготовке к поверке:

- проверить наличие свидетельств (знаков поверки) о поверке рабочих эталонов;

- проверить наличие свидетельств о поверке термометров сопротивления;

- проверить целостность электрических цепей ИК;

- включить питание измерительных преобразователей и аппаратуры системы;

- запустить программу градуировки в соответствии с РЭ системы;

- перед началом поверки измерить и занести в протокол поверки условия окружающей среды (температура, влажность воздуха и атмосферное давление).

### 7 ПРОВЕДЕНИЕ ПОВЕРКИ

7.1 Внешний осмотр

7.1.1 При внешнем осмотре проверить:

- отсутствие механических повреждений;

- исправность органов управления (четкость фиксации положения переключателей и кнопок);

- отсутствие нарушений экранировки линий связи;

- отсутствие обугливания изоляции на внешних токоведущих частях системы;

- отсутствие неудовлетворительного крепления разъемов;

- заземление стойки управления системы;

- наличие товарного знака изготовителя и заводского номера системы в левом верхнем углу стойки управления.

7.1.2 Результаты внешнего осмотра считать положительными, если выполняются вышеперечисленные требования. В противном случае поверка не проводится до устранения выявленных недостатков.

## 7.2 Опробование

7.2.1 При опробовании системы необходимо:

включить систему, подав напряжение питания на все ее компоненты; запустить ПО Гарис.

#### CT066-017.01 MII

7.2.2 Результаты опробования считать положительными, если ПО Гарис запускается и в окне «По текущим А и В» отображается информация с действующими значениями измеряемых величин.

7.3 Определение относительной погрешности измерений коэффициента рассогласования тензомоста

7.3.1 Собрать функциональную схему поверки ИК коэффициента рассогласования тензомоста согласно рисунку 1 Приложения А.

Отключить нормирующий преобразователь НПТМ поверяемого ИК от БНП СТ820.40.00.000. Подключить калибратор К3607 к клеммной колодке НПТМ с помощью кабеля для поверки CT020.00.15.000 из состава ЗИП, «пит+» к клемме «1» модуля НПТМ, «пит-» к клемме «3» модуля НПТМ, «изм+» к клемме «2» модуля НПТМ и «изм-» к клемме «4» модуля НПТМ. Установить НПТМ в БНП.

7.3.2 Включить компьютер с предустановленным ПО: MS Office, Гарис.

7.3.3 Запустить ПО Гарис.

7.3.4 Открыть таблицу датчиков. В строке поверяемого ИК нажать кнопку «Градуировка».

7.3.5 Установить на калибраторе КЗ607 предел воспроизводимого сигнала 0.5 мВ/В. полярность сигнала «+».

7.3.6 Установить переключателем воспроизводимых значений сигнала калибратора КЗ607 значение воспроизводимого сигнала 20 % от установленного предела.

Примечание: 0,1 мВ/В - на калибраторе предел 0,5 мВ/В, переключатель в положении 20 % от предела; 0,5 - 2,0 мВ/В - на калибраторе предел 5 мВ/В, переключатель в положении 10 - 40 % от предела.

7.3.7 В окне «По текущим А и В» должно установиться значение близкое к 0.1. Записать измеренное значение в таблицу 3 (точка  $j = 1$ ).

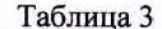

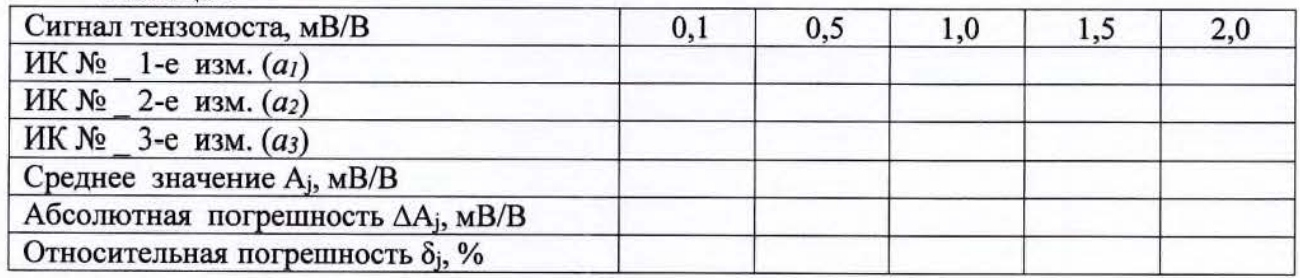

7.3.8 Установить на калибраторе КЗ607 предел воспроизводимого сигнала 5 мВ/В.

7.3.9 Установить на выходе калибратора КЗ607 последовательно значение воспроизводимого сигнала 10; 20; 30 и 40 % от предела (точки  $j = 2 - 5$ ).

7.3.10 Записать измеренные значения в таблицу 3.

7.3.11 Операции по п.п.7.3.5 - 7.3.10 повторить еще 2 раза.

7.3.12 Установить на калибраторе К3607 предел воспроизводимого сигнала 0,5 мВ/В, полярность сигнала «-».

7.3.13 Установить переключателем воспроизводимых значений сигнала калибратора КЗ607 значение воспроизводимого сигнала 20 % от установленного предела.

7.3.14 В окне «По текущим А и В» должно установиться значение близкое к минус 0,1. Записать измеренное значение в таблицу 4 (точка  $i = 6$ ).

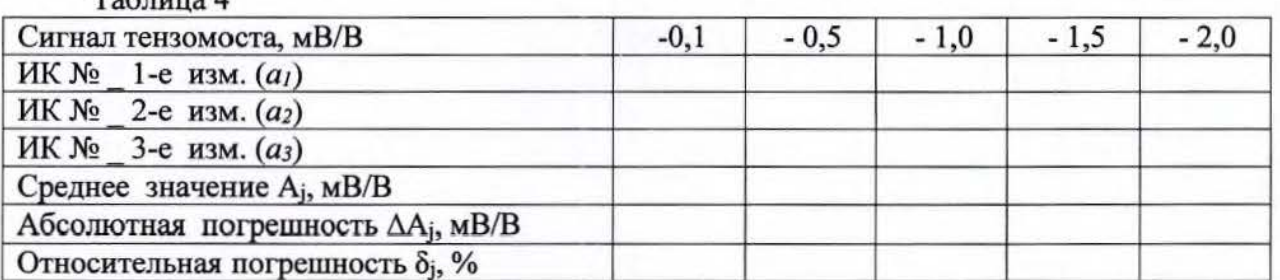

7.3.15 Установить на калибраторе К3607 предел воспроизводимого сигнала 5 мВ/В.

7.3.16 Установить на выходе калибратора КЗ607 последовательно значение воспроизводимого сигнала 10; 20; 30 и 40 % от предела (точки  $j = 7 - 10$ ).

7.3.17 Операции по п.п. 7.3.12 - 7.3.16 повторить еще 2 раза.

7.3.18 Записать измеренные значения в таблицу 4.

7.3.19 Расчет относительной погрешности измерений коэффициента рассогласования тензомоста бмах проводить в соответствии с разделом 8 настоящей методики.

7.3.20 Результаты поверки считать положительными, если значения относительной погрешности измерений коэффициента рассогласования тензомоста находятся в пределах  $\pm 1,0$  %, в противном случае система бракуется и направляется в ремонт.

7.3.21 Выполнить действия по п.п. 7.3.1 - 7.3.20 для остальных 3 ИК коэффициента рассогласования тензомоста, для этого калибратор К3607 кабелем для поверки СТ020.00.15.000 из состава ЗИП системы подключать поочередно к НПТМ в соответствии с поверяемым ИК.

7.4 Определение абсолютной погрешности измерений угла

7.4.1 Собрать функциональную схему поверки ИК угла согласно рисунку 2 Приложение А.

Датчик угла штатным кабелем подключен к блоку БНП.

7.4.2 Установить датчик угла (ДУ) в устройство градуировки ДУ СТ000.00.10.000.

7.4.3 Установить квадрант оптический на площадку для установки квадранта устройства градуировки ДУ СТ000.00.10.000

7.4.4 Включить компьютер с предустановленным ПО: MSOffice, Гарис.

7.4.5 Запустить ПО Гарис.

7.4.6 Открыть таблицу датчиков. В строке поверяемого ИК нажать кнопку «Градуировка».

7.4.7 Установить поворотный механизм устройства градуировки в горизонтальное положение.

7.4.8 В окне «Градуировка» нажать кнопку «обнулить».

7.4.9 Отклонить поворотный механизм устройства градуировки на произвольный угол, а затем вернуть в горизонтальное положение

7.4.10 В окне «По текущим А и В» должно установиться значение близкое к 0, записать это показание в таблицу 5 (точка  $j = 1$ ).

7.4.11 Провести измерения на всех отметках, соответствующих показаниям квадранта оптического минус 1°, минус 2°, минус 3°, минус 4°, минус 5°. Результаты измерений записать в таблицу 5 (точки  $j = 2 - 6$ ).

7.4.12 Операции по п.п. 7.4.9 - 7.4.11 повторить еще 2 раза и записать результаты измерений в таблицу 5.

7.4.13 Установить площадку поворотного механизма устройства градуировки в такое положение, чтобы показания квадранта оптического равнялись минус 5°.

7.4.14 В диалоге «Градуировка» в окне «По текущим А и В» должно быть значение, близкое к -5°, записать это показание в таблицу 5 в раздел «В обратную сторону» (точка  $j = 6$ ).

 $To6 = 1$ 

 $T_0$   $\epsilon$  musses  $\epsilon$ 

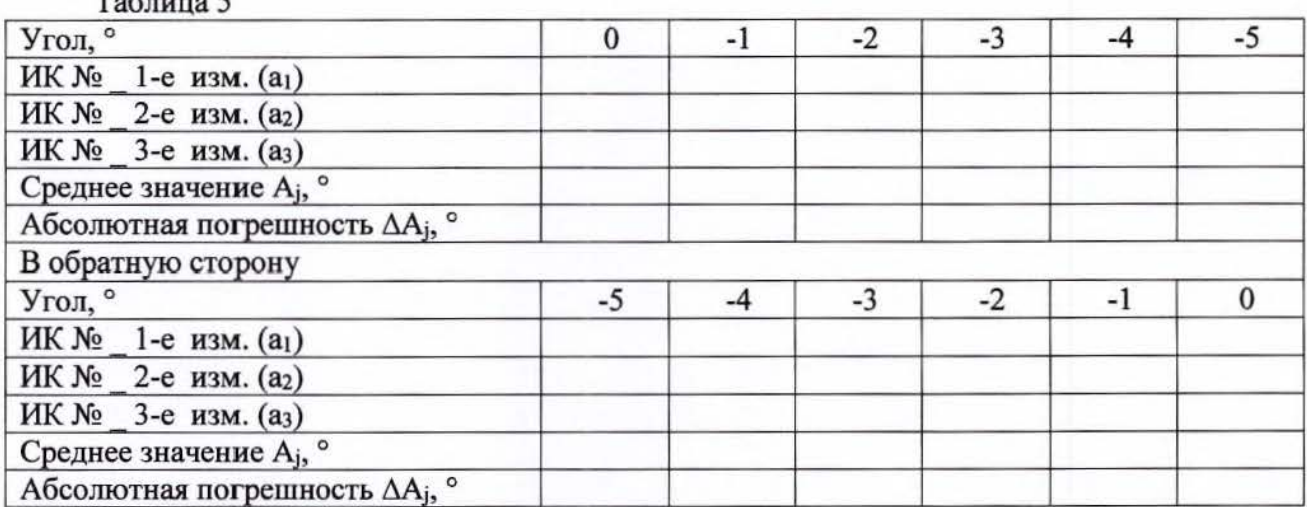

7.4.15 Провести измерения на всех отметках, соответствующих показаниям квадранта оптического минус 4°, минус 3°, минус 2°, минус 1°, 0°. Результаты измерений записать в таблицу 7 (точка  $j = 5 - 1$ ).

7.4.16 Операции по п.п. 7.4.13 - 7.4.15 повторить еще 2 раза и записать результаты измерений в таблицу 5 раздел «В обратную сторону».

7.4.17 Установить поворотный механизм устройства градуировки в горизонтальное положение.

7.4.18 В окне «По текущим А и В» должно установиться значение близкое к 0, записать это показание в таблицу 6 (точка  $j = 1$ ).

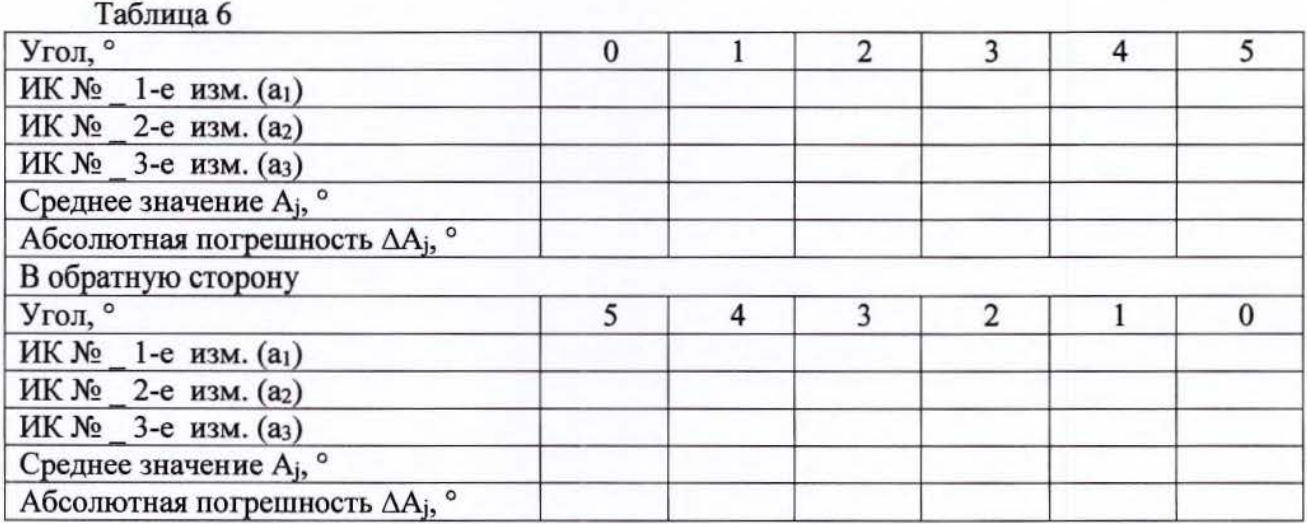

7.4.19 Провести измерения на всех отметках, соответствующих показаниям квадранта оптического 1°, 2°, 3°, 4°, 5°. Результаты измерений записать в таблицу 6 (точки  $j = 7 - 12$ ).

7.4.20 Операции по п.п. 7.4.17 - 7.4.19 повторить еще 2 раза и записать результаты измерений в таблицу 6.

7.4.21 Установить площадку поворотного механизма устройства градуировки в такое положение, чтобы показания квадранта оптического равнялись 5°.

7.4.22 В диалоге «Градуировка» в окне «По текущим А и В» должно быть значение, близкое к 5°, записать это показание в таблицу 6 в раздел «В обратную сторону» (точка  $j =$  $12)$ .

7.4.23 Провести измерения на всех отметках, соответствующих показаниям квадранта оптического 4°, 3°, 2°, 1°, 0°. Результаты измерений записать в таблицу 6 (точки  $j = 12 - 7$ ).

7.4.24 Операции по п.п. 7.4.21 - 7.4.23 повторить еще 2 раза и записать результаты измерений в таблицу 6 раздел «В обратную сторону».

7.4.25 Расчет абсолютной погрешности измерений угла у проводить в соответствии с разделом 8 настоящей методики.

7.4.26 Результаты поверки считать положительными, если значения абсолютной погрешности измерений угла находятся в пределах  $\pm 0.4^{\circ}$ , в противном случае система бракуется и направляется в ремонт.

#### 7.5 Определение абсолютной погрешности измерений температуры

абсолютной погрешности измерений температуры Определение проводить поэлементным методом.

7.5.1 Определение абсолютной погрешности термометров сопротивления ТС742С.

7.5.1.1 Абсолютную погрешность термометров сопротивления определить по результатам поверки термометров сопротивления, проведенной в соответствии с ГОСТ Р 8.624-2006 «ГСИ. Термометры сопротивления из платины, меди и никеля. Методика поверки».

 $7.5.2$ Определение абсолютной погрешности измерений электрического сопротивления, соответствующего значениям температуры.

7.5.2.1 Собрать функциональную схему для определения абсолютной погрешности измерений электрического сопротивления, соответствующего значениям температуры, согласно рисунку 3 Приложения А.

Отключить термометры сопротивления от шкафа измерительного температуры CT810.50.00.000.

Подключить магазин сопротивлений Р4831 с помощью кабеля для поверки ИК температуры CT720.81.00.000 к входу «датчики температуры 1» шкафа измерительного температуры СТ810.50.00.000.

7.5.2.2 Включить компьютер с предустановленным ПО: MSOffice, Гарис.

7.5.2.3 Запустить ПО Гарис.

 $ToG$ 

7.5.2.4 Открыть таблицу датчиков. В строке поверяемого ИК нажать кнопку «Градуировка».

7.5.2.5 Установить на магазине сопротивлений Р4831 сопротивление 100 Ом, что для термометра сопротивлений типа Pt100 ( $\alpha$ =0,00385) соответствует 0 °С (в соответствии с ГОСТ 6651-2009)

7.5.2.6 В окне «По текущим А и В» должно установиться значение близкое к 0. Записать измеренное значение в таблицу 7 (точка  $j = 1$ ).

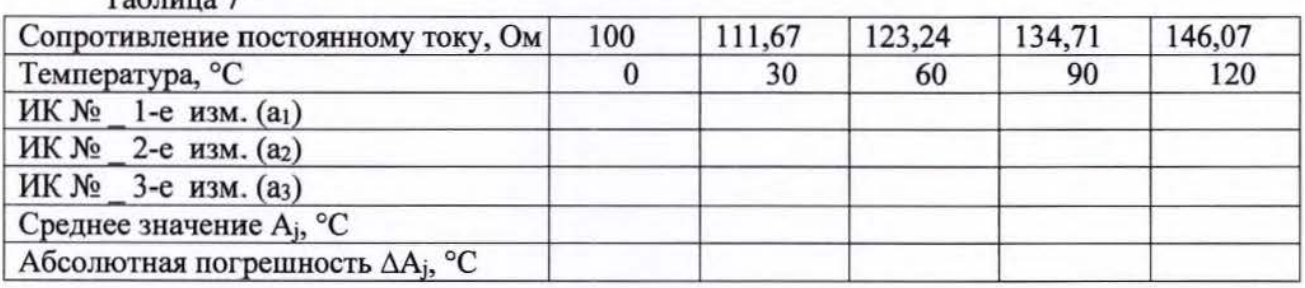

7.5.2.7 Установить на магазине сопротивлений Р4831 последовательно значения электрического сопротивления 111,67; 123,24; 134,71 и 146,07 Ом, соответствующие значениям температуры 30, 60, 90 и 120 °С. Контролировать установившиеся значения в окне «По текущим А и В».

7.5.2.8 Записать измеренные значения в таблицу 7 (точки  $j = 2 - 5$ ).

7.5.2.9 Операции по п.п. 7.5.2.5 - 7.5.2.8 повторить еще 2 раза.

7.5.2.10 Расчет абсолютной погрешности измерений напряжения постоянного тока, соответствующего значениям температуры,  $\Delta_{\text{max}}$  проводить в соответствии с разделом 8 настоящей методики.

7.5.3 Рассчитать значение абсолютной погрешности измерений температуры  $\Delta$  по формуле:

$$
\Delta = \Delta_{\mathcal{A}} + \Delta_{\text{HKs}} \tag{1}
$$

где  $\Delta_{\rm A}$  – абсолютная погрешность термометра сопротивления по п. 7.5.1.1, °С;

измерений абсолютная погрешность электрического сопротивления,  $\Delta_{\rm WK}$  соответствующего значениям температуры,  $(\Delta_{\text{max}})$  по п. 7.5.2.10, °С.

7.5.4 Результаты поверки считать положительными, если значения абсолютной погрешности измерений температуры находятся в пределах  $\pm 5.0^{\circ}$ С, в противном случае система бракуется и направляется в ремонт.

7.5.5 Выполнить действия по п.п. 7.5.1 - 7.5.4 для остальных 3 ИК температуры, для этого магазин сопротивлений Р4831 с помощью кабеля для поверки ИК температуры СТ720.81.00.000 подключить ко входу «датчики температуры 2, 3, 4» шкафа измерительного температуры СТ810.50.00.000.

7.6 Определение приведенной (к ВП) погрешности измерений частоты переменного тока

7.6.1 Собрать функциональную схему поверки ИК частоты переменного тока согласно рисунку 4 Приложения А.

Отключить нормирующий преобразователь НПТМ от БНП СТ820.40.00.000. Генератор сигналов специальной формы ГСС-05 подключить с помощью кабеля АЧХ СТ800.00.12.000 из состава ЗИП системы: контакт «Uc+» к контакту «1» клеммной колодки НПТМ, контакт «Uc-» к контакту «3» клеммной колодки НПТМ. Клеммы «2'» и «3'» клеммной колодки НПТМ соединить перемычкой из состава ЗИП системы.

7.6.2 Включить компьютер, запустить ПО Гарис, открыть таблицу датчиков.

7.6.3 Нажать на кнопку «Создать программу испытаний».

7.6.4 Выбрать вкладку «Настройка».

7.6.5 В появившемся диалоговом окне «Настройки испытаний» выбрать вкладку «параметры опроса».

7.6.6 В столбце «АЦП» поставить галочку в строке поверяемого канала.

7.6.7 Выбрать вкладку «Режимы», нажать на кнопку «Добавить режим», в строке названия режима написать «1».

7.6.8 В столбце «амплитуда» указать отличную от нуля и положительную величину.

7.6.9 В столбце «Частота, Гц» из выпадающего списка выбрать «измерять».

7.6.10 На вкладке «Сохранение данных» параметр «Длина отрезка, по которому измеряется частота» установить равным 8 с.

7.6.11 Закрыть диалоговое окно нажатием кнопки «ОК».

7.6.12 Поставить галочку перед «Редактирование текста» (Активировалась левая область экрана).

7.6.13 В активной области переместить курсор вниз и в последней строке написать PLAYBACK REGIM(1, 15000). Это означает установить 1 режим, 15000 циклов.

7.6.14 Убрать поставленную галочку перед «Редактирование текста», и если команда написана правильно, то в правой области она добавится в виде «Режим «1», а в свойствах 15000 циклов.

7.6.15 Нажать на кнопку «Запустить F5».

7.6.16 Программа предложит сохранить журнал. Сохранить, оставляя за собой право выбора названия журнала. Нажать на кнопку «сохранить».

7.6.17 Нажать кнопку «К программе».

7.6.18 Последовательно устанавливать на генераторе частоты 1; 2; 3; 4; 5; 10; 20; 30; 40; 50 Гц (точки  $j = 1...10$ ). Амплитуда синусоидального сигнала должна быть не более 2 В.

7.6.19 Зафиксировать значение частоты.

7.6.20 Повторить операции по п. 7.6.19 в остальных точках измерения по п. 7.6.18.

7.6.21 Операции по п.п. 7.6.18...7.6.20 повторить еще 2 раза и записать результаты измерений в таблицы 8 и 9.

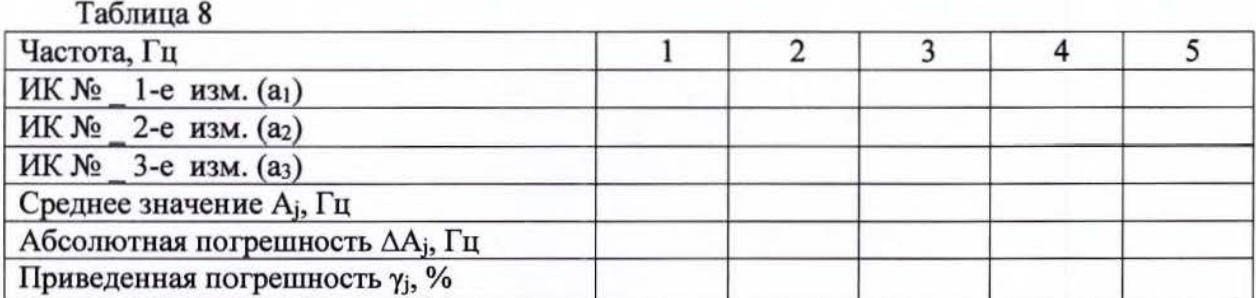

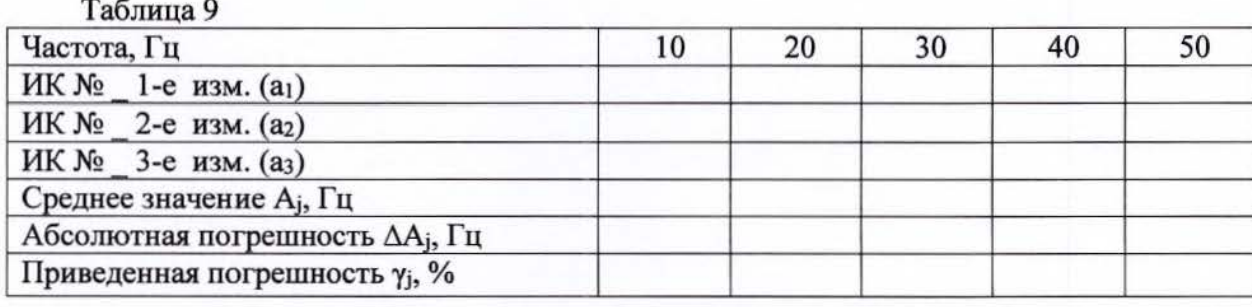

7.6.22 Расчет приведенной (к ВП) погрешности измерений ИК частоты переменного тока у проводить в соответствии с разделом 8 настоящей методики.

7.6.23 Результаты поверки считать положительными, если значения приведенной (к ВП) погрешности измерений частоты переменного тока находятся в пределах  $\pm 0.5$  %, в противном случае система бракуется и направляется в ремонт.

7.7 Проверка контрольной суммы исполняемого кода (цифрового идентификатора ПО)

На ПЭВМ системы запускают файл Garis.exe и открывают окно <sup>?</sup> «О программе» (меню Справка -> О программе Гарис). Идентификационные наименования отображаются в верхней части окна «О программе».

Метрологически значимая часть ПО системы представляет собой:

- модуль GarisGrad.dll - фильтрация, градуировочные расчеты;

- модуль GarisAspf.dll - вычисление амплитуды, статики, фазы, частоты и других интегральных параметров сигнала:

- модуль GarisInterpreter.dll - интерпретатор формул для вычисляемых каналов;

- драйверы платы L780 фирмы L-Card - файлы ldevpci.sys, ldevs.sys.

Идентификационные данные (признаки) метрологически значимой части ПО сверить с указанными в разделе 17 формуляра.

файла Для вычисления цифрового идентификатора (хеш-суммы) метрологически значимого программного компонента использовать данные ПО Гарис, который сам вычисляет хеш-суммы.

## 8 ОБРАБОТКА РЕЗУЛЬТАТОВ ИЗМЕРЕНИЙ

8.1 Расчет характеристик погрешности

Среднее арифметическое значение измеряемой величины в *ј*-той точке определить по формуле:

$$
A_j = \frac{1}{n} \sum_{i=1}^{n} a_i, \quad i = \overline{1, n}, \qquad j = \overline{1, m}, \tag{2}
$$

где n - количество измерений в *j*-той точке,

m - количество точек;

 $a_i$  – индицируемые системой значения физической величины в j-ой точке. Значение абсолютной погрешности измерений в *ј*-той точке определить по формуле:

$$
\Delta A j = A j - A_3,\tag{3}
$$

где Аэ - значение физической величины, установленное рабочим эталоном.

8.2 Расчет значения относительной погрешности

Значения относительной погрешности измерений физической величины для каждой точки проверки определить по формуле:

$$
\delta_j = \frac{|\Delta A_j|}{A} \cdot 100\%,\tag{4}
$$

где  $A_i$  – измеренное значение.

8.2.1 За значение относительной погрешности измерений физической величины  $\delta_{\text{max}}$  принимать наибольшее из полученных в процессе измерений значение погрешности.

#### 8.3 Расчет значения приведенной погрешности

Значения приведенной погрешности измерений физической величины для каждой точки определить по формуле:

$$
\gamma_j = \frac{|\Delta A_j|}{P_j} \cdot 100\%,\tag{5}
$$

где  $P_j$  - значение верхнего предела измерений, либо диапазона измерений.

#### 9 ОФОРМЛЕНИЕ РЕЗУЛЬТАТОВ ПОВЕРКИ

9.1 Результаты поверки заносятся в протокол поверки (Приложение Б).

9.2 При положительных результатах поверки оформляется свидетельство о поверке.

9.2.1 В случае проведения поверки отдельных ИК из состава системы в соответствии с заявлением владельца СИ, в свидетельстве о поверке указывается информация об объеме проведенной поверки.

9.3 При отрицательных результатах поверки применение системы запрещается, оформляется извещение о непригодности к применению с указанием причин забракования.

Начальник отдела ФГБУ «ГНМЦ» Минобороны России

 $\frac{1}{\sqrt{2}}$ 

В.А. Кулак

Старший научный сотрудник ФГБУ «ГНМЦ» Минобороны России

А.А. Горбачев

## Приложение А

Функциональные схемы поверки ИК

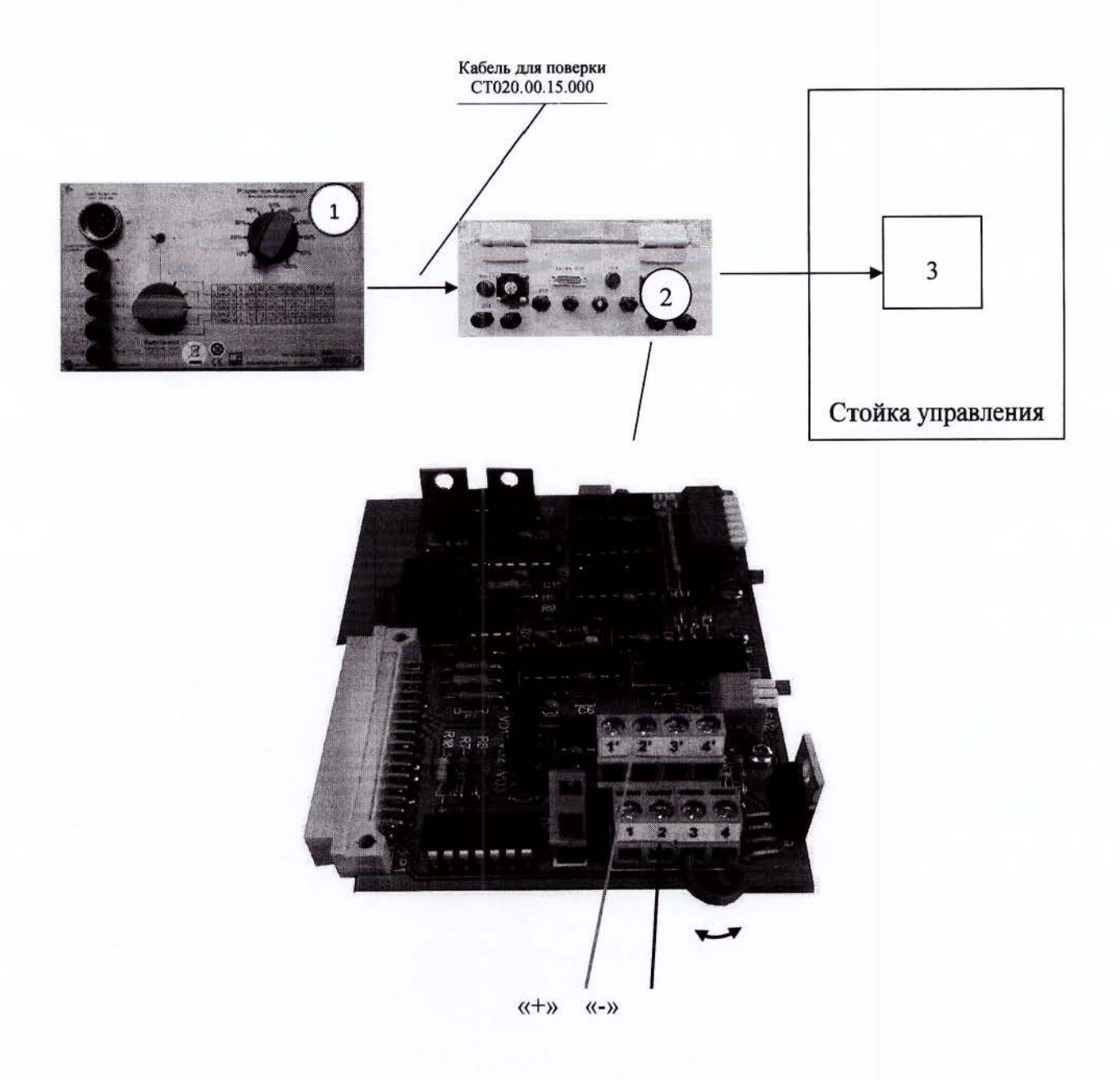

1 - калибратор К3607;

- 2 БНП (преобразователь НПТМ);
- 3-ПЭВМ (с монитором)

Рисунок 2 - Функциональная схема поверки ИК коэффициента рассогласования тензомоста

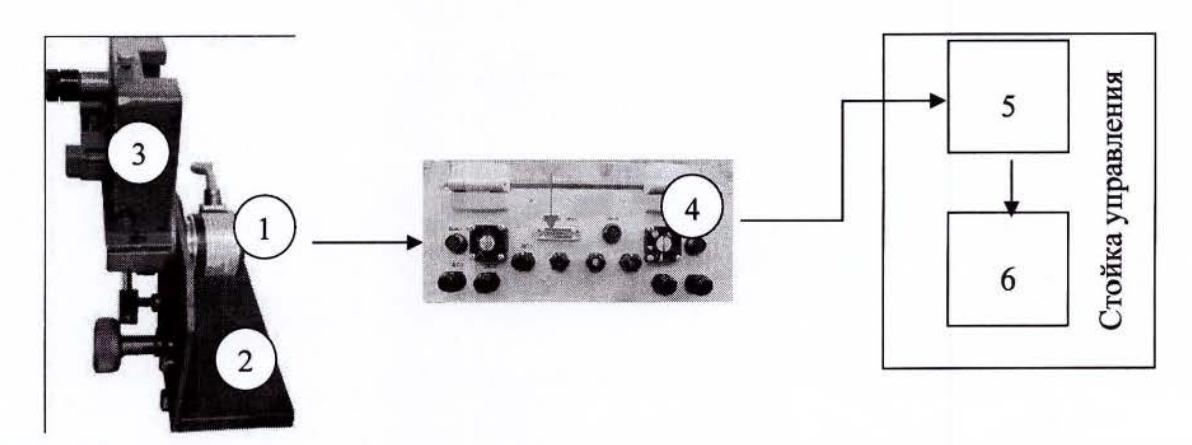

- 1 датчик угла;
- 2 устройство для градуировки;
- 3 квадрант оптический КО-60М;
- $4 6$ лок БНП;
- 5 блок согласования датчиков;
- 6 ПК (с монитором)

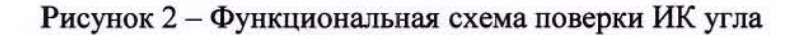

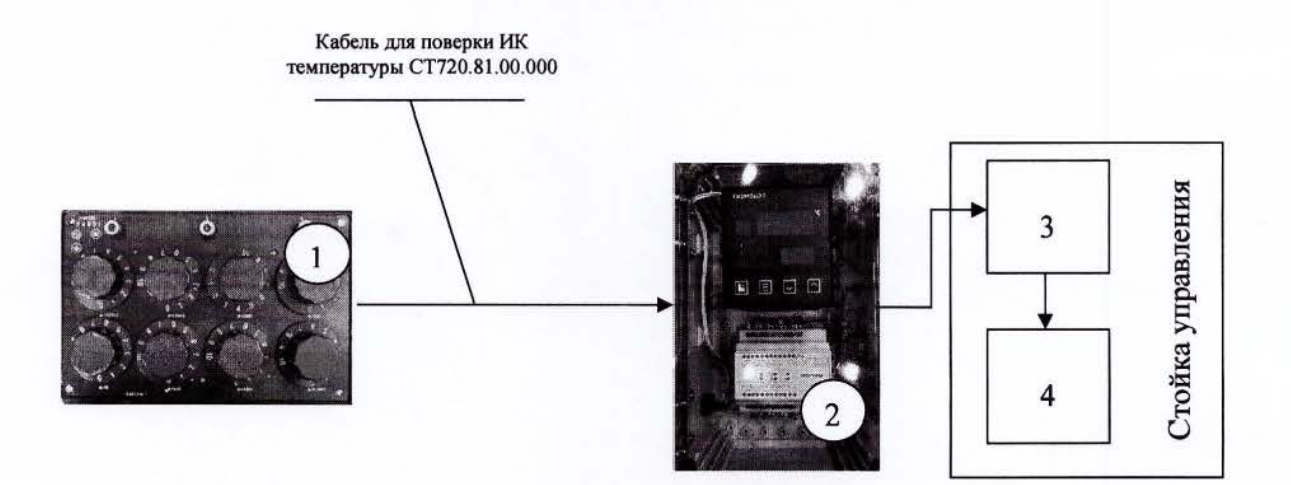

- 1 магазин сопротивлений Р4831;
- 2 шкаф измерительный температуры;
- 3 блок согласования датчиков;
- 4 ПК (с монитором)

Рисунок 3 - Функциональная схема для определения абсолютной погрешности измерений сопротивления постоянному току, соответствующего значениям температуры

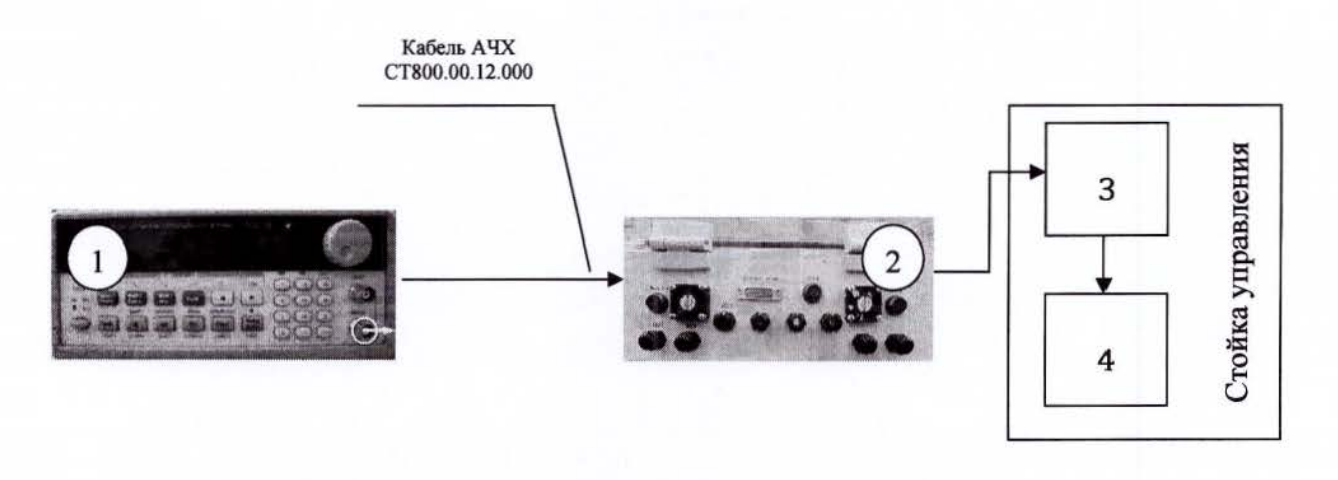

- 1 генератор ГСС-05;<br>2 блок БНП;
- 
- 3 блок согласования датчиков;
- 4 ПК (с монитором)

Рисунок 4 - Функциональная схема поверки ИК частоты переменного тока

## Приложение Б Форма протокола поверки

## ПРОТОКОЛ

## поверки ИК коэффициента рассогласования тензомоста системы измерительной для стендовых испытаний узлов и агрегатов вертолетов СИСТ-66

- 3 Средства поверки
- 3.1 Рабочий эталон

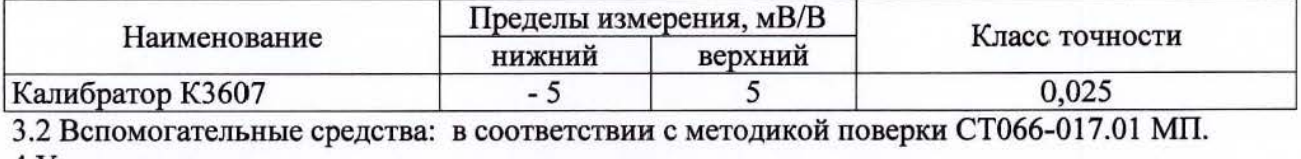

#### 4 Условия поверки

4.1 Температура окружающего воздуха, °С

4.2 Относительная влажность воздуха, %

4.3 Атмосферное давление, мм рт. ст.

5 Результаты экспериментальных исследований

5.3 Результаты метрологических исследований

5.3.1 Условия исследования

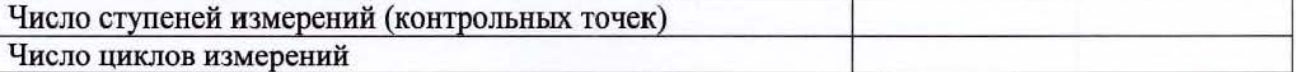

## 5.3.2 Задаваемые контрольные точки

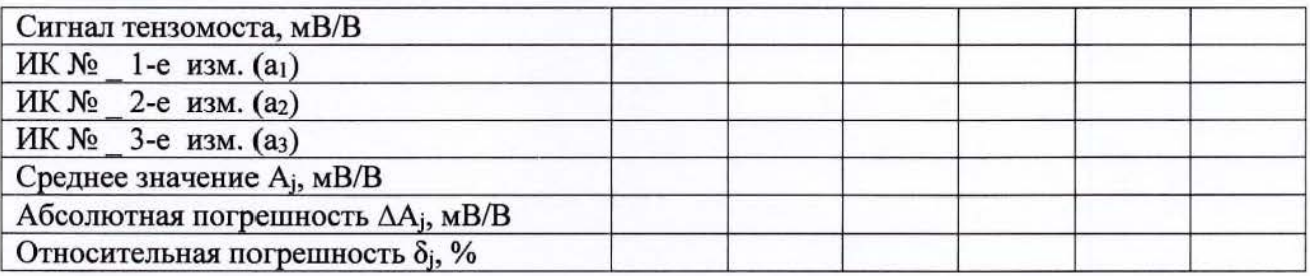

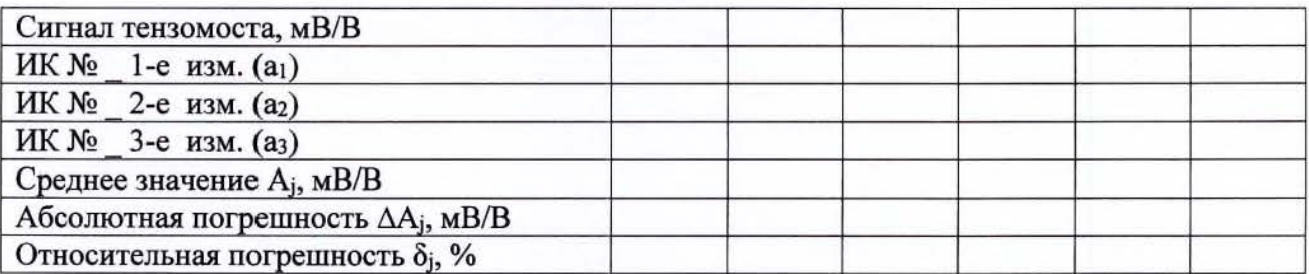

Расчет погрешности ИК проводится в соответствии с методикой поверки СТ066-017.01 МП. 6 Вывод

Относительная погрешность ИК коэффициента рассогласования тензомоста ............ 

Поверитель